# **Amiga PD, frenetica passion...**

*di Enrico* M. *Ferrari (MC-Link: MCaa 12)*

*Un mese,* è *bastato un solo mese di pausa perché si accumulasse una grossa mole di nuovi programmi PD* o *di revisioni di precedenti verSIOni.*

*Con un facile paragone si potrebbe dire che la primavera oltre a stimolare la natura giova alla fantasia dei programmatori, in realtà sono sempre di più le persone che creano programmi per inserirli nel circuito PD* o *Shareware, quasi sempre solo per il gusto di vedere il proprio programma commentato ed usato dal maggior numero di utenti possibile. Cassa di risonanza per le discussioni sono le conferenze elettroniche (quali ad esempio la conferenza Amiga su MC-Link) dove* è *estremamente rapido lo scambio di idee tra il programmatore* e *l'utilizzatore. Da notare come sia sempre più grande il numero di programmi italiani che vengono inseriti nel circuito Shareware* e *PO, segno di un evidente salto di qualità. Cercheremo, per quanto possibile, di rivelare sempre gli autori italiani di questo genere di programmi*

# *Aggiornamenti*

Come più volte ribadito i programmi PD subiscono continui miglioramenti da parte dell'autore, ecco una breve carrellata sugli aggiornamenti più importanti del software già trattato precedentemente.

Il programma di telecomunicazioni ACCESSI ha finalmente il protocollo binario zmodem grazie ad una patch che modifica l'originale programma di Keith Young; viene sacrificata l'opzione di lettura di file ASCII, ma il guadagno è evidente.

Il compressore/archiviatore PKAZIP viene ora distribuito con tutte le funzioni attivate, al contrario della prima versione che aveva solo la funzione di decompressione funzionante.

Un altro compressore, LHARC, è adesso molto più veloce e completo.

Alcuni programmi di visualizzazione e conversione di immagini «.GIF» precedentemente visti sono stati migliorati e c'è da segnalare la comparsa di un nuovo programma, VIRTGIF, che oltre a visualizzare immagini «.GIF» ne permette il salvataggo in formato «IFF».

# *Gestione file*

Presentiamo di seguito una serie di programmi che facilitano enormente il lavoro di gestione file evitandoci di ricorrere sempre al tedioso CLI. Alcuni di questi programmi, come vedremo, sono dei completissimi pacchetti di gestione delle unità a disco.

# *SID*

Una volta lanciato, SID si presenta con due finestre indipendenti nelle quali visualizzeremo i file e le directory, mentre alla base delle finestre compare una incredibile raffica di gadget dai quali possiamo selezionare un'infinità di opzioni. La prima fila di gadget è occupata dall'elenco dei volumi montati, sui quali si può clickare per far apparire la lista del contenuto nella relativa finestra, a questo punto possiamo visualizzare i file evidenziandone solo le loro dimen-

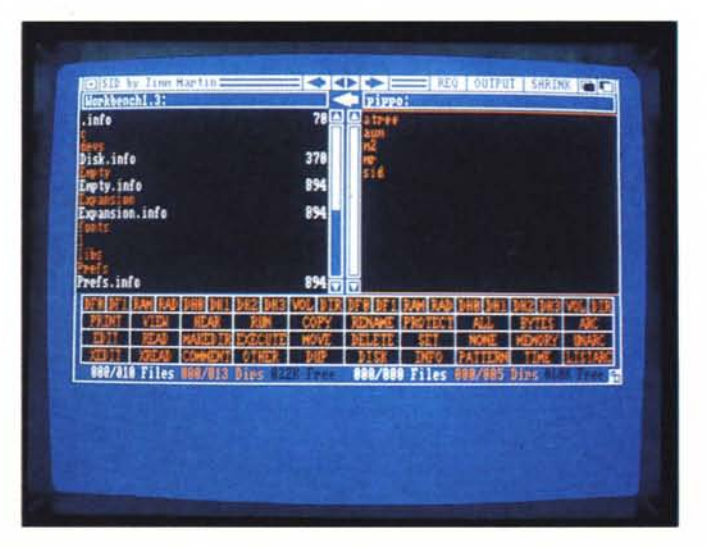

*La finestra di SIO: da notare la grande quantità di informazioni visualizzate.*

sioni o i commenti, possiamo copiare da un volume all'altro file e directory. esequire direttamente programmi o visualizzare sia file ASCII che immagini IFF

Oltre a poter esequire tutte le operazioni di manipolazione file normalmente fatte da CLI possiamo editare i file ASCII, ascoltare digitalizzazioni, selezionare file in base ai wildcard e gestire completamente gli archivi; è infatti possibile decomprimere un archivio creato con ARC o listarne il contenuto, oppure usare un altro tipo di archivio.

La vera forza di SID è la sua intera configurabilità da parte dell'utente. Creando un file ASCII, che SID caricherà dalla directory S una volta lanciato, è infatti possibile dire al programma quale editor usare per il gadget EDIT, oppure quale tipo di calcolatrice far apparire (c'è anche questa!), quale archivio usare nel caso di file compressi o quali programmi debbano essere usati per visualizzare immagini IFF o per sentire le digitalizzazioni; è poi possibile configurare tutta una serie di flag usati dal programma quali ad esempio se si vuole lanciare il programma con uno schermo interlacciato o no, la comparsa e il tipo di requester utilizzati, i tipi di device adottati e mille altre opzioni.

SID è in grado di riconoscere una gran quantità di file di diverso tipo informandone l'utente attraverso un apposito gadget, ad esempio «capisce» se il file in oggetto è un programma AMIGA-Basic, oppure uno spreasheet di Maxiplan o un file del SuperBase, può leggere direttamente i file del WordPerfect e può anche riconoscere i file oggetto dei compilatori Manx e Lattice.

Sebbene proprio nella relativa laboriosità della configurazione molti utenti abbiano ravvisato un difetto del programma, non c'è dubbio che SID è l'unico programma di guesto tipo che si adatta realmente alle necessità dell'utilizzatore

Incluso nel pacchetto viene presentata una utile immagine IFF di SID con i principali gadget spiegati, una sorta di quadro grafico di istruzioni.

### **AUM**

Questo programma pur presentandosi graficamente come il precedente è ispirato ad un uso più ampio della sola gestione file. AUM è un completo DOS manager, interamente programmabile ed usabile via mouse; in realtà si tratta di una vera e propria shell nella quale

tutto il potere passa attraverso il mouse anziché il solito CLI.

AUM permette di usare i gadget con operatori booleani, possiede alcune routine interne per la ri-visualizzazione rapida di file e directory ed è possibile definire dei timer e degli allarmi oltre a gestire completamente i tasti funzione.

Anche AUM ha bisogno di un file di configurazione editabile per funzionare. vengono forniti a titolo di esempio un paio di file già pronti da essere usati.

Sotto le usuali finestre di display file e directory si trova una serie di gadget dei quali alcuni multifunzionali, tutti definibili attraverso il file di configurazione, da notare a parte i gadget con gli operatori booleani per una scelta «logica» delle operazioni.

Atree ha visualizzato in formato di «albero» la struttura del disco.

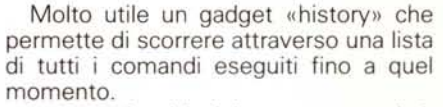

La complessità del programma si riflette nella laboriosa costruzione del file di configurazione, che sicuramente scoraggia l'utente alle prime armi con questo tipo di programmi. Il fatto che AUM sia destinato ad un uso prettamente professionale si riscontra anche dalla possibilità di comunicare con altri processi in corso, nel pacchetto è infatti fornito il programma «send» che permette di scambiare dati con altri processi che possano ricevere i suoi messaggi. In conclusione si tratta di un programma per chi non si accontenta di un semplice file manager.

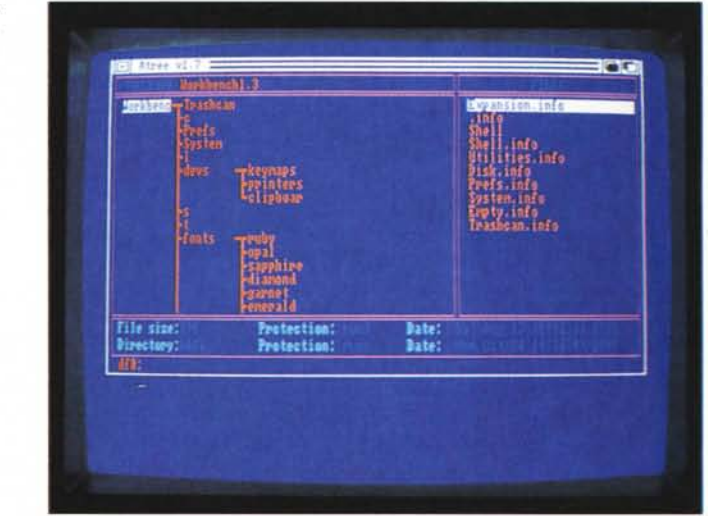

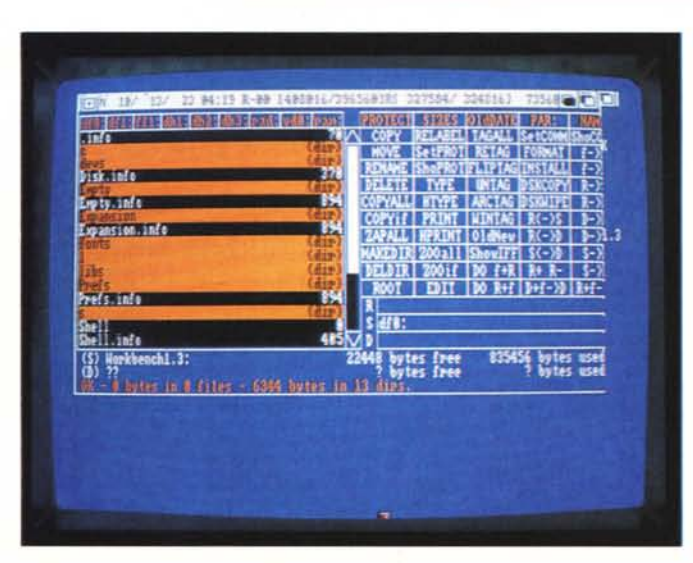

Il programma M2 una sola finestra per troppi gadget.

# *Atree*

Come onestamente ammette lo stesso autore il programma imita le note utility Xtree e PC Tools che girano in ambiente MS-DOS. Lo spirito di Atree è quello di rappresentare graficamente, nel modo più completo possibile, le strutture delle directory o parte di essere visualizzando il loro contenuto e permettendo di muoversi all'interno dell'albero (da cui il nome del programma) velocemente, effettuando nel contempo operazioni di copia, trasferimento, visualizzazione e quant'altro si possa fare con i file.

Atree è costruito come una matrice di un foglio elettronico e può supportare un «albero» con la profondità massima di 65536 directory e subdirectory questo nel caso si voglia solo visualizzare l'albero, per le operazioni sui file la massima profondità è di 512 directory, abbastanza per il più ramificato hard disk.

Atree si lancia solo da CLI con una sintassi del tipo «run atree dhO: ram:», in questo esempio il programma carica direttamente in memoria l'intero albero del disco rigido ed è pronto per caricare quello della ram disk.

A questo punto possiamo cominciare ad esplorare l'albero con il mouse o con i tasti cursore, nella finestra grande sulla sinistra vediamo la struttura delle directory, nella finestra di destra abbiamo i file relativi alla directory in esame; i «figli» di una stessa directory vengono visualizzati nella stessa colonna mentre alla loro sinistra sono presenti i relativi «genitori», gli uni e gli altri sono legati da linee che ne indicano le parentele.

Sotto le finestre una utilissima doppia striscia ci informa sulle dimensioni della directory intera e del file singolo esaminato, vengono anche visualizzati i bit di protezione settati e la data di creazione del file o della directory. Si può porre un marcatore in qualsiasi punto dell'albero in modo da ritrovare rapidamente la posizione man mano che ci si muove al suo interno.

A questo punto possiamo eseguire le operazioni di manipolazione direttamente sull'intero albero o da parte di esso, con la funzione «prune» ad esempio possiamo cancellare tutta una serie di directory successive, questo graficamente viene rappresentato come il «taglio» di un ramo dell'albero.

Possiamo anche cercare con le wildcard un file od una directory e scoprire in quale ramo sia, contemporaneamente c'è sempre la possibilità di operare sui singoli file copiandoli, rinominandoli,

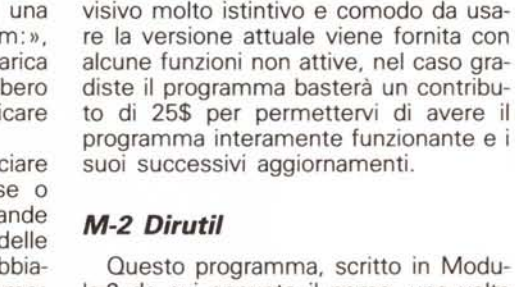

la-2 da cui appunto il nome, una volta lanciato ha una struttura simile a quelle precedenti, con una finestra display anziché due e una serie di gadget selezionabili sulla destra con le varie operazioni possibili.

muovendoli O visualizzandoli anche nel caso si tratti di file grafici. Il programma è estremamente semplice e il suo uso

.<br>MRBackup V3.4 - Mark Rinfret, January 1998<br>(c)MRBackup Main Window:

M81-Jan-78 88:88:88

S:MRBackup.list

MoS: HRBackup.cfli

**HRBackup.init** 

S:MRBackup.log

slmie Filter

mpF8

**Error** Cou

**ETListing** 

**Ellie Files DE Voice** 

**ment File** 

nt B

Your preferences have been loaded

PROFIX

**Exil** Test Avenue Bits

**EZ** Set Archive Bits

 $13 - 8i$ 

 $13 - Bi$ t

Quick

Interactive

Da notare la title bar che fornisce in una riga le informazioni sull'ora, la memoria chip e fast disponibile e il numero dei file e delle directory visualizzate. Dovendo operare con una sola finestra display esistono alcuni gadget di «sorgente» e «destinazione» nei quali specificare di volta in volta l'unità da e verso la quale effettuare gli spostamenti dei file.

La serie di gadget è ben curata e comprende anche numerose facilitazioni per l'uso di programmi archiviatori, da segnalare sono alcuni gadget relativi alle operazioni su di un intero disco, come «DSKCOPY» che esegue una copia, verificata e non, di un disco e «DSK-WIPE» che azzera in un attimo il contenuto di un disco semplicemente riscrivendo il blocco di root.

Il programma è di facile uso, peccato solo che la presenza di un'unica finestra non consenta un facile controllo del disco sorgente e del disco copia.

# *MRBackup*

Retries<br>5

MRBackup è un programma di backup per hard disk: adotta dei criteri di compressione e sicurezza attualmente tra i migliori nei programmi PD di tale genere.

Il programma è interamente pilotato dal mouse e come interfaccia di risposta verso l'utente adotta anche la sintesi vocale, soluzione simpatica quanto sconvolgente se non siete abituati a sentire i vostri programmi parlare.

Lo schermo principale è occupato da tutta una serie di gadget definibili, attraverso i quali comunicheremo al programma le nostre preferenze riguardo il backup o il restore da dischetto. E possibile ad esempio specificare il backup a partire da una certa data, in questo modo, possiamo eseguire il backup cosiddetto «incrementale» cioè la copia dei file più «nuovi» rispetto ad un dato giorno; oltre a questo criterio è possibile anche chiedere il backup dei soli file che non presentino il bit «A» settato indice appunto di una loro lettura effettuata a scopo di archivio.

Molto curata è la sezione dei filtri di compressione: un primo filtro viene specificato attraverso un file ASCII e si riferisce al tipo di file che non dovrà essere compresso in fase di backup si è infatti riscontrato come gli archivi di tipo ZOO, ARC o LHARC ad esempio se compressi nuovamente aumentano di dimensione anziché ridursi. Il filtro di compressione è settato per escludere dalla compressione in fase di backup alcuni tipi di file compressi e può essere facilmente modificato con un editor.

Analogamente al filtro di compressione è presente un filtro di esclusione che permette di omettere dal backup i file

*La finestra principale di MRBackup con* i *parametri selezionabili.*

*Snap in azione. il testo interno al riquadro verrà copiato su qualsiasi altra finestra.*

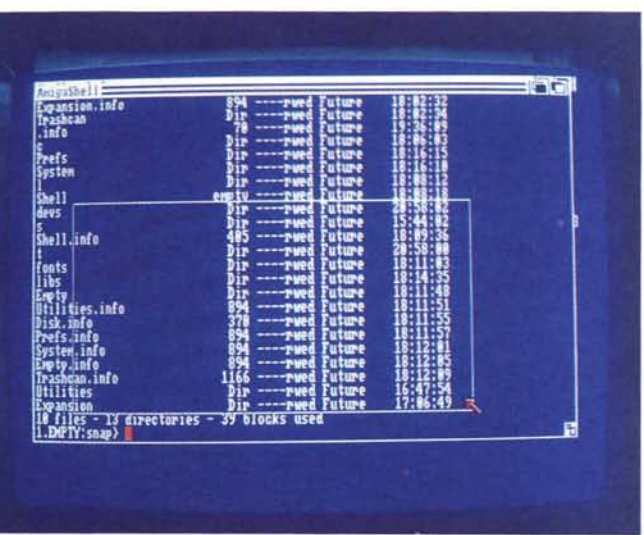

specificati, sono validi anche qui i metacaratteri.

La compressione utilizzata è quella «Lempel-Ziv», usata su Unix e che consente una riduzione «al volo» che varia dal 35% al 65% ed è selezionabile in un raggio che va dai 12 ai 16 bit; maggiore sarà il livello dei bit maggiore la compressione, ma in questo caso aumenterà considerevolmente il tempo impiegato e la memoria usata.

Nell'unico menu a discesa è presente una voce «utilities» che apre un altro schermo attraverso il quale si possono effettuare normali operazioni di file manager, quali la solita copia, rinomina, cancella, ecc.

L'unica pecca del programma risiede nella sua lentezza, la copia di un hard disk può con questo programma durare tranquillamente un'ora, attualmente però sulla piazza dello Shareware questo sembra uno dei prodotti migliori.

## *Finalino*

Concludiamo come sempre la nostra rassegna presentando una serie di programmi meno impegnativi, ma non per questo meno utili.

#### *Snap*

Vi è mai capitato di avere qualche scritta sullo schermo e di dire «accidenti questo è proprio quello che vorrei scrivere, peccato non la possa prendere!», oppure di dover tenere accanto al computer carta e penna per segnare magari i risultati di un comando CLI?

Ebbene oltre a voi è capitato anche a qualcun altro, visto che ha scritto questo programma. Snap è il programma perfetto per gli scrittori pigri; usando il mouse e un tasto «qualificatore» potete evidenziare in qualsiasi finestra un rettangolo con il testo che vi serve, poi potete spostarvi su un'altra finestra attiva e con un colpo copiare quello che avete evidenziato precedentemente. Un esempio banale può essere quello di prelevare una porzione di testo da una finestra e ricopiarla dentro un editor evitandovi la ribattitura.

Ma c'è di più, è possibile anche salvare in grafica, Snap vi chiederà su quale file farlo e con il solito sistema dell'evidenziamento potete copiarvi parti di schermo e averle subito pronte da usare come file IFF. Il programma permette una completa ridefinizione dei parametri interni per un completo adattamento all'utente.

## *Today*

Il programma consente di sapere, in base al c10ck del sistema, gli avvenimenti importanti del giorno nei secoli scorsi e i compleanni importanti. Today si avvale di un database ASCII (e quindi aggiornabile) e di un programmino che leggendo la data dall'orologio del sistema estrae dal database i dati importanti del giorno. Per esempio nel giorno di scrittura di questo articolo è nato Cyrano de Bergerac e Valentina Tereshkova dei quali viene fornito anche l'anno di nascita, mentre nello stesso giorno del 1836 ci fu la caduta di Alamo. Può essere utile per creare messaggi introduttivi nei BBS o per curiosità personale.

# *The Log*

Il programma crea ed aggiorna un file con le indicazioni di data e ora del boot del sistema, ciò può essere molto utile quando ad esempio si lascia il computer in luogo incustodito e si vuoi sapere quando è stato usato, oppure nel caso che vengano cancellati i dati si può risalire al momento del fattaccio. Log provvede anche ad informarvi quando è stata l'ultima volta che è stato effettuato il backup dell'hard disk.

## *Programmi di Totocalcio*

Potevano mancare nel panorama dei programmi italiani? Ecco pronti alcuni programmi che vi permetteranno di effettuare pronostici e condizionare schedine con il solo scopo di vincere soldi, per comprare un nuovo computer che vi permetta di usare programmi Totocalcio sempre più potenti. invischiandovi in una spirale senza fine.

Nel pacchetto di Pier Paolo Tomassi chiamato TOTOPACK.LZH sono presenti tre programmi: TotoSwap (elaborato da F. Marras) consente di ridurre i sistemi e va lanciato da True Basic, sono presenti alcuni file accessori che devono rimanere nella stessa directory del programma. Totocalc permette invece di effettuare uno sviluppo di sistema utilizzando delle personali statistiche dell'autore Tomassi, è curioso notare che fra i dati chiesti vi sono le pagelle dei giocatori delle due squadre. Totoseguo éffettua un controllo sui cosiddetti pronostici «a striscia» aiutando molto il giocatore a verificare eventuali vincite.

## *Conclusioni*

Oramai una gran parte del software Amiga proviene dal Public Domain e dalle librerie Shareware, questo fatto dovrebbe dar da pensare sia ai pirati di software (non c'è ragione di piratare programmi disponibili a tutti!) sia alle case produttrici, le cui politiche di profitto creano dei prodotti spesso troppo amplificati dalla pubblicità rispetto al loro reale valore; per non parlare delle assurde protezioni sempre più cervellotiche per difendere i prodotti commerciali.

Il software Shareware rende inutile ogni spesa volta a proteggere un programma e a conti fatti può spesso rivelarsi più vantaggioso per un programmatore che se il suo prodotto fosse passato attraverso l'azienda mediatrice.

Nato quasi per gioco contestualmente ai primi BBS amatoriali, questa forma di software si sta rivelando decisiva per il successo di una macchina, il tutto grazie al paradossale motto «copiate questo programma, per favore».